## **HF GoFan FAQ https://gofan.co/app/school/IL15520**

All HF Students are assigned a unique GoFan ID. Do NOT share it with other students. For select events, enter the GoFan ID in the box marked Promo Code on the HF GoFan app/website in order to purchase an HF Student ticket. The GoFan ID may only be used once for each event. Tickets may sell out. A plastic HF ID card or Virtual ID is required for admittance to events.

Follow the instructions below to **pre-purchase tickets** and take advantage of shorter lines and a more sanitary cashless transaction. Cash purchases will not be available. Fans will be redirected to purchase their ticket online.

- A. Check the GoFan Mobile App or Website for HF Events
	- 1. We do not charge for ALL contests in ALL sports or for ALL activities.
	- 2. Please review prior to arriving at the event to purchase a ticket when necessary.
- B. Online Ticket Purchasing Options
	- 1. All debit cards and major credit cards are accepted, along with Apple Pay and Google Pay (including PayPal).
	- 2. Create an account
		- a. Application
			- Download the "GoFan--High School Tickets" Mobile App from the iPhone App Store.
			- Download the "GoFan: Buy Tickets to Events" Mobile App from the Google Play Store for Droid phones.
			- This app will house all purchased tickets in one easy to manage location on your device.
		- b. Apple Pay Settings
			- To prevent issues in accessing purchased GoFan tickets, adjust your email in "Settings" under "Wallet & Apple Pay" to match the email used for your GoFan purchase
			- Enter the matching email address in the "Transaction Defaults" section
			- Emails can also be managed in the "iCloud Settings"
		- c. Website
			- Go directly to the GoFan Events Website for HF at<https://gofan.co/app/school/IL15520>
			- Scan the QR Code to be redirected to the GoFan Website for HF
- C. HF Student GoFan ID
	- 1. HF Students will use their HF Student email with their assigned GoFan access code to purchase a ticket.
	- 2. HF Students can find their HF Virtual ID under "My Virtual ID" in the InfoDynamics app at **infos.hf233.org**
	- 3. HF Students can find their GoFan ID under "My Info" in the InfoDynamics app at **infos.hf233.org**
	- 4. The GoFan Code will be entered into the Promo Code Box when purchasing a ticket.
- D. Event/Game Day Ticket Redemption
	- 1. The actual LIVE electronic ticket is required for admittance.
	- 2. Fans will be required to purchase another ticket if a screenshot of the ticket is presented.
	- 3. Application
		- a. Open the GoFan Mobile app for admission
		- b. User account required.
		- c. Click the **Tickets** tab at the bottom.
		- d. Select the ticket(s) for the event you are attending.
	- 4. Website
		- a. Open the ticket confirmation email in the account email inbox
		- b. Open the website account to retrieve the tickets
		- c. Login to your account on GoFan.co using your mobile device browser (Chrome, Safari, etc.)
		- d. Click the **Tickets** tab at the bottom.
		- e. Select the ticket(s) for the event you are attending.

## **Completed by the Ticket Purchaser**

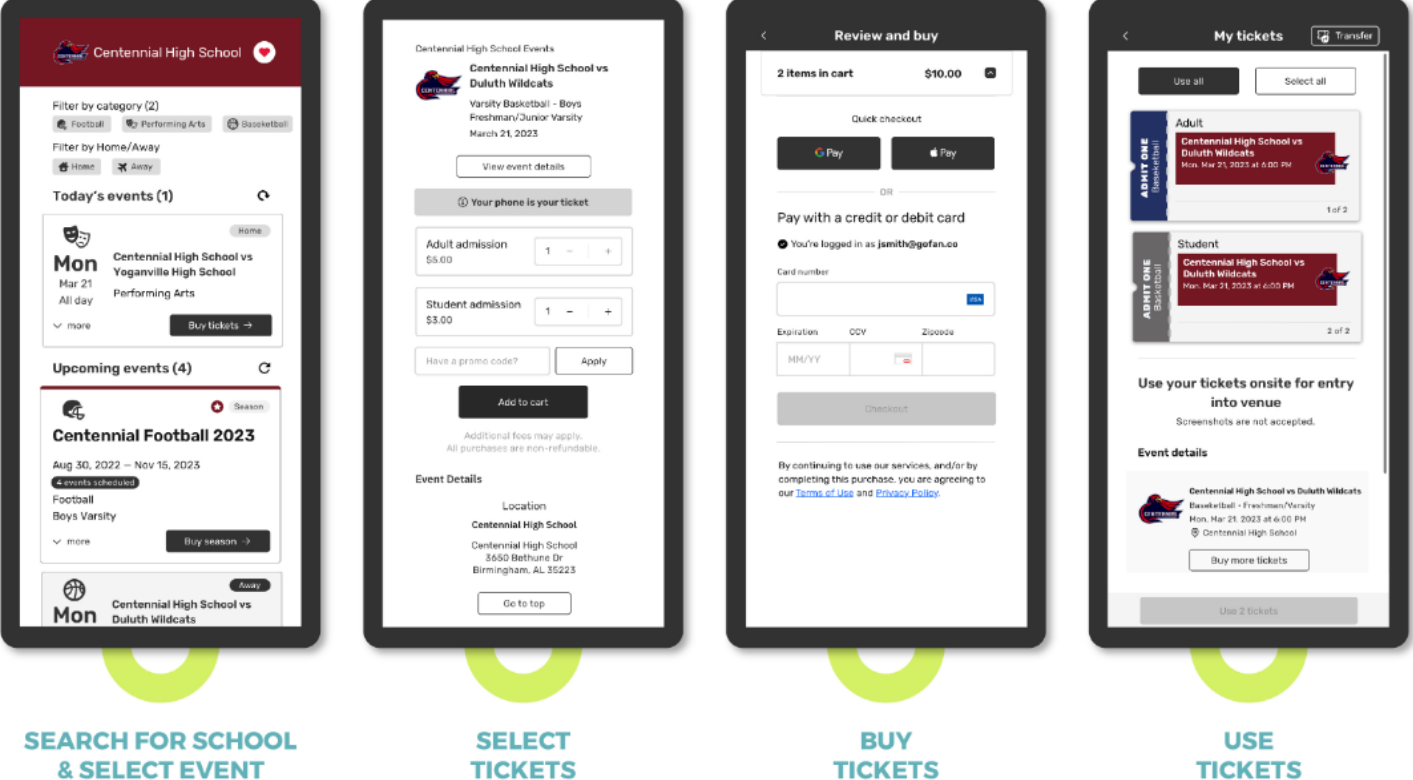

Need help? Reach out to us at fansupport.gofan.co

## **Completed by the HF Event Ticket Taker**

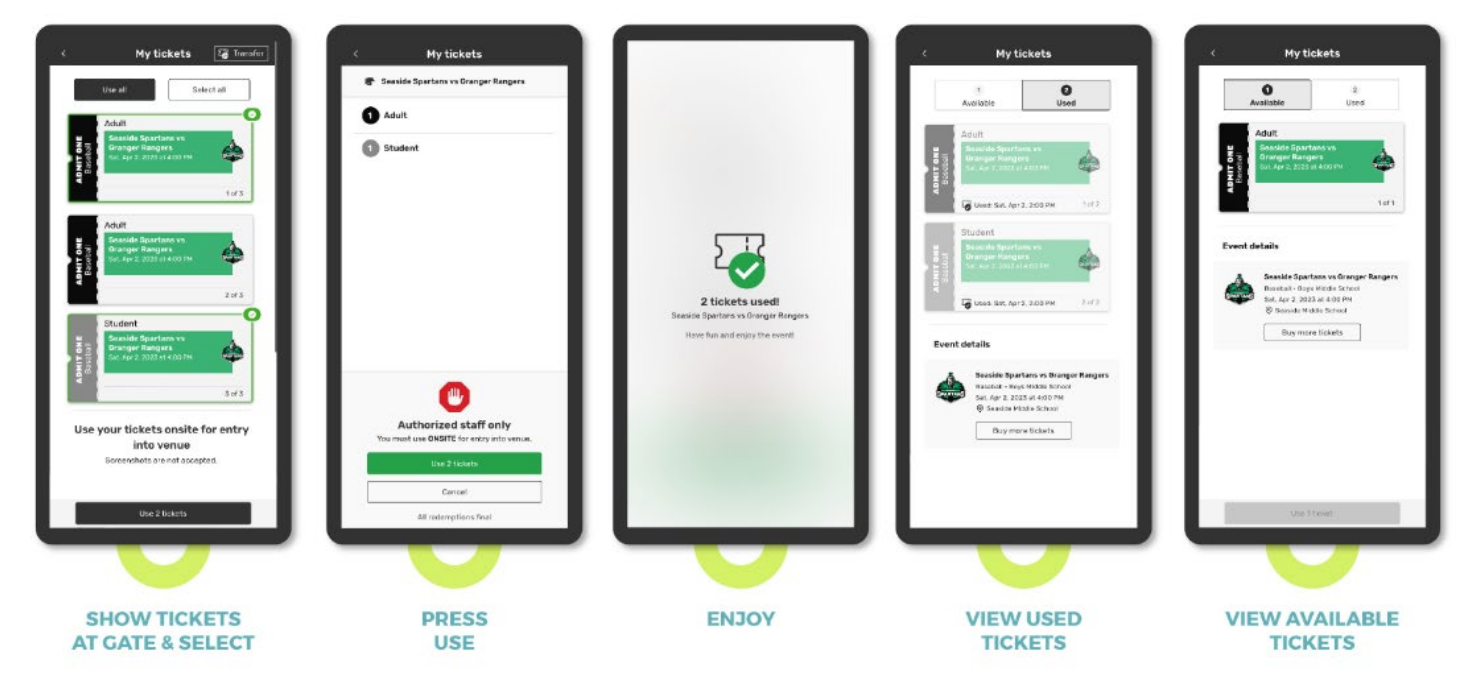